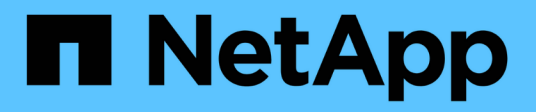

## **Supporto per database ASM senza ASMLib**

SnapManager Oracle

NetApp October 04, 2023

This PDF was generated from https://docs.netapp.com/it-it/snapmanager-oracle/unixadministration/concept\_supported\_scripts.html on October 04, 2023. Always check docs.netapp.com for the latest.

# **Sommario**

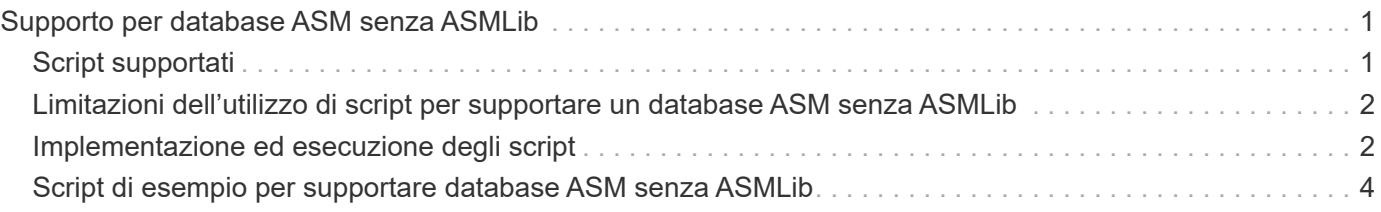

# <span id="page-2-0"></span>**Supporto per database ASM senza ASMLib**

Per impostazione predefinita, SnapManager supporta ASM senza ASMLib. Il requisito di base è che i dispositivi utilizzati per i gruppi di dischi ASM devono essere partizionati.

Quando ASMLib non è installato, le autorizzazioni dei dispositivi relative ai gruppi di dischi ASM vengono modificate in root:disk quando si eseguono le seguenti operazioni:

- Riavviare l'host
- Ripristinare un database dallo storage primario utilizzando VBSR (Volume-Based SnapRestore)
- Ripristinare un database dallo storage secondario

È possibile impostare le autorizzazioni appropriate per il dispositivo assegnando true alla variabile di configurazione oracleasm.support.without.asmlib in smo.conf I dispositivi relativi ai gruppi di dischi ASM vengono aggiunti o rimossi dal file initasmdisks ogni volta che vengono aggiunti o rimossi nuovi dispositivi dall'host. Il file initasmdisks si trova in /etc/initasmdisks.

Ad esempio, se si imposta oracleasm.support.without.asmlib=true e si esegue un montaggio di backup, i nuovi dispositivi vengono aggiunti agli initasmdisks. Quando l'host viene riavviato, le autorizzazioni e la proprietà del dispositivo vengono mantenute dagli script di avvio.

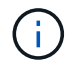

Il valore predefinito per oracleasm.support.without.asmlib è false.

### **Informazioni correlate**

[Periferiche di partizione supportate](https://docs.netapp.com/it-it/snapmanager-oracle/unix-administration/reference_supported_partition_devices.html)

# <span id="page-2-1"></span>**Script supportati**

Gli script asmmain.sh e asmquerydisk.sh consentono di modificare l'utente, il gruppo e l'utente della griglia, tutti utilizzati per eseguire query sui dischi ASM. Gli script devono essere sempre eseguiti dalla directory principale.

asmmain.sh è il file di script principale chiamato da qualsiasi operazione che aggiunga o elimini dispositivi. Lo script asmmain.sh chiama un altro script internamente, che deve essere eseguito dalla directory principale che dispone di credenziali oracle Grid. Questo script interroga i dispositivi del gruppo di dischi ASM, quindi aggiunge tali voci nel file initasmdisk con l'autorizzazione e la proprietà dei dispositivi. È possibile modificare i permessi e la proprietà di questo file in base al proprio ambiente e al modello regex utilizzato per la corrispondenza solo con /dev/mapper/\*p1.

Lo script asmquerydisk.sh viene utilizzato per eseguire query nell'elenco dei dischi, utilizzato per creare il gruppo di dischi ASM. È necessario assegnare valori a ORACLE\_BASE, ORACLE\_HOME e ORACLE\_SID, a seconda della configurazione.

Gli script si trovano in /opt/NetApp/smo/plugins/emplies/noasmlib. Tuttavia, questi script devono essere spostati in /opt/NetApp/smo/plugins/noasmlib prima di avviare il server SnapManager per Oracle sull'host.

### <span id="page-3-0"></span>**Limitazioni dell'utilizzo di script per supportare un database ASM senza ASMLib**

È necessario conoscere alcune limitazioni all'utilizzo di script per supportare un database ASM senza ASMLib.

- Gli script forniscono una soluzione alternativa per qualsiasi versione del kernel, ma solo se ASMLib non è installato.
- Le autorizzazioni per gli script devono essere impostate in modo che sia possibile accedervi da utenti root, grid, oracle o equivalenti.
- Gli script non supportano il ripristino da una posizione secondaria.

## <span id="page-3-1"></span>**Implementazione ed esecuzione degli script**

È possibile implementare ed eseguire gli script asmmain.sh e asmquerydisk.sh per supportare i database ASM senza ASMLib.

Questi script non seguono la sintassi pre-scripts o post-scripts e il workflow viene chiamato quando intitasmdisks è attivato. È possibile modificare qualsiasi elemento correlato alle impostazioni di configurazione negli script. Si consiglia di verificare se tutti gli script funzionano come previsto eseguendo una rapida esecuzione a secco.

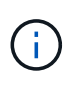

Questi script non danneggiano il sistema in caso di guasti né influiscono sul sistema. Questi script vengono eseguiti per aggiornare i dischi relativi ad ASM in modo che dispongano delle autorizzazioni e della proprietà appropriate, in modo che i dischi siano sempre sotto il controllo dell'istanza di ASM.

- 1. Creare i gruppi di dischi ASM con i dischi partizionati.
- 2. Creare il database Oracle sui GRUPPI DI DISCHI.
- 3. Arrestare il server SnapManager per Oracle.

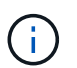

In un ambiente RAC, è necessario eseguire questo passaggio su tutti i nodi RAC.

- 4. Modificare il file smo.conf in modo da includere i seguenti parametri:
	- a. oracleasm.support.without.asmlib = true
	- b. oracleasm.support.without.asmlib.ownership = true
	- c. oracleasm.support.without.asmlib.username = nome utente dell'ambiente dell'istanza ASM
	- d. oracleasm.support.without.asmlib.groupname = nome del gruppo dell'ambiente di istanze ASM

Queste modifiche impostano i permessi solo per il percorso assoluto, il che significa che invece di partizione device, i permessi saranno impostati solo per il device dm-\*.

- 5. Modificare gli script dei plug-in disponibili in /opt/NetApp/smo/plugins/emplies/noasmlib per includere le impostazioni di configurazione negli script.
- 6. Copiare gli script in /opt/NetApp/smo/plugins/noasmlib prima di avviare il server SnapManager per Oracle sull'host.

7. Accedere alla directory /opt/NetApp/smo ed eseguire un'esecuzione a secco eseguendo il seguente script: sh plugins/noasmlib/asmmain.sh

Viene creato il file etc/initasmdisks, che è il file principale utilizzato.

È possibile confermare che il file etc/initasmdisks contenga tutti i dispositivi relativi al database ASM configurato, ad esempio:

```
chown -R grid:oinstall /dev/mapper/360a98000316b61396c3f394645776863p1
           chmod 777 /dev/mapper/360a98000316b61396c3f394645776863p1
           chown -R grid:oinstall
/dev/mapper/360a980003754322f7a2b433469714239p1
           chmod 777 /dev/mapper/360a980003754322f7a2b433469714239p1
           chown -R grid:oinstall
/dev/mapper/360a980003754322f7a2b433469714241p1
           chmod 777 /dev/mapper/360a980003754322f7a2b433469714241p1
           chown -R grid:oinstall
/dev/mapper/360a980003754322f7a2b433469714243p1
           chmod 777 /dev/mapper/360a980003754322f7a2b433469714243p1
```
- 8. Avviare il server SnapManager per Oracle.
- 9. Configurare SnapDrive per UNIX aggiungendo quanto segue al file snapdrive.conf.disconnect-lun-beforevbsr=on
- 10. Riavviare il server SnapDrive per UNIX.

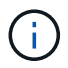

In un ambiente RAC, è necessario eseguire i passaggi da 3 a 10 per tutti i nodi RAC.

Il file /etc/initasmdisks creato deve essere eseguito da uno degli script di avvio o da uno script appena definito in rc3.d. Il file /etc/initasmdisks deve essere sempre eseguito prima dell'avvio del servizio oracleha.

Esempio

```
# ls -ltr *ohasd*
            lrwxrwxrwx 1 root root 17 Aug 7 02:34 S96ohasd ->
/etc/init.d/ohasd
            lrwxrwxrwx 1 root root 17 Aug 7 02:34 K15ohasd ->
/etc/init.d/ohasd
```
Nell'esempio seguente, sh -x/etc/initasmdisks non sarà disponibile per impostazione predefinita ed è necessario aggiungerlo come prima riga della funzione start\_stack() in uno script ohasd:

```
start stack()
{
sh -x /etc/initasmdisks
# see init.ohasd.sbs for a full rationale case $PLATFORM in Linux
}
```
### **Supporto per database Oracle RAC ASM senza ASMLib**

Se si utilizzano database Oracle RAC, i nodi RAC devono essere aggiornati con il file initasmdisks ogni volta che viene eseguita un'operazione nel nodo RAC master.

Se non è richiesta alcuna autenticazione per accedere ai nodi RAC dal nodo master, asmmain.sh esegue una copia sicura (SCP) dei dischi di initasmsu tutti i nodi RAC. Il file initasmdisks del nodo master viene chiamato ogni volta che viene eseguito il ripristino e lo script asmmain.sh può essere aggiornato per richiamare lo stesso script in tutti i nodi RAC.

Il file /etc/initasmdisks creato che deve essere eseguito da uno degli script di avvio o da uno script appena definito in rc3.d. Il file /etc/initasmdisks deve essere sempre eseguito prima dell'avvio del servizio oracleha.

### **Supporto per database Oracle 10g ASM senza ASMLib**

Se si utilizza Oracle 10g, il comando asmcmd non è disponibile per l'elenco dei dischi. È possibile utilizzare la query sql per ottenere l'elenco dei dischi.

Lo script disk\_list.sql è incluso negli script esistenti forniti nella directory degli esempi per supportare le query sql. Quando si esegue lo script theasmquerydisk.sh, lo script disk\_list.sql deve essere eseguito manualmente. Le righe di script di esempio vengono aggiunte con i commenti nel file asmquerydisk.sh. Questo file può essere posizionato nella posizione /home/grid o in un'altra posizione a scelta.

### <span id="page-5-0"></span>**Script di esempio per supportare database ASM senza ASMLib**

Gli script di esempio sono disponibili nella directory plugins/emesemes/noasmlib della directory di installazione di SnapManager per Oracle.

### **asmmain.sh**

```
#!/bin/bash
griduser=grid
gridgroup=oinstall
# Run the script which takes the disklist from the asmcmd
# use appropriate user , here grid user is being used to run
# asmcmd command.
su -c "plugins/noasmlib/asmdiskquery.sh" -s /bin/sh grid
cat /home/grid/disklist
```

```
# Construct the final file as .bak file with propre inputs
awk -v guser=$griduser -v ggroup=$gridgroup '/^\/dev\/mapper/ { print
"chown -R "quser":"ggroup" "$1; print "chmod 777 " $1; }'
/home/grid/disklist > /etc/initasmdisks.bak
# move the bak file to the actual file.
mv /etc/initasmdisks.bak /etc/initasmdisks
# Set full full permission for this file to be called while rebooting and
restore
chmod 777 /etc/initasmdisks
# If the /etc/initasmdisks needs to be updated in all the RAC nodes
# or /etc/initasmdisks script has to be executed in the RAC nodes, then
the following
# section needs to be uncommented and used.
#
# Note: To do scp or running scripts in remote RAC node via ssh, it needs
password less login
# for root user with ssh keys shared between the two nodes.
#
# The following 2 lines are used for updating the file in the RAC nodes:
# scp /etc/initasmdisks root@racnode1:/etc/initasmdisks
# scp /etc/initasmdisks root@racnode2:/etc/initasmdisks
#
# In order to execute the /etc/initasmdisks in other RAC nodes
# The following must be added to the master RAC node /etc/initasmdisks
file
# from the asmmain.sh script itself. The above scp transfer will make sure
# the permissions and mode for the disk list contents are transferred to
the other RAC nodes
# so now appending any command in the /etc/initasmsdisks will be retained
only in the master RAC node.
# The following lines will add entries to the /etc/initasmsdisks file in
master RAC node only. When this script is executed
# master RAC node, /etc/initasmdisks in all the RAC nodes will be
executed.
# echo 'ssh racnode1 /etc/initasmdisks' >> /etc/initasmdisks
# echo 'ssh racnode2 /etc/initasmdisks' >> /etc/initasmdisks
```
#### **asmquerydisk.sh**

```
#!/bin/bash
export ORACLE_BASE=/u01/app/oracle
export ORACLE HOME=/u01/app/grid/product/11.2.0.3/grid
export ORACLE_SID=+ASM
export PATH=$ORACLE_HOME/bin:$PATH
# Get the Disk List and save this in a file called dglist.
asmcmd lsdsk > /home/grid/disklist
# In oracle 10g the above used command 'asmcmd' is not available so use
SQL
# query can be used to take the disk list. Need to uncomment the following
# line and comment the above incase oracle 10g is being in use.
# The disk list.sql script is availbe in this noasmlib examples folder
itself
# which can be modified as per customer needs.
# sqlplus "/as sysdba" @/home/grid/disk_list.sql > /home/grid/disklist
```
### **disk\_list.sql**

```
# su - oracle
-bash-4.1$ cat disk_list.sql
select path from v$asm disk;
exit
-bash-4.1$
```
#### **Informazioni sul copyright**

Copyright © 2023 NetApp, Inc. Tutti i diritti riservati. Stampato negli Stati Uniti d'America. Nessuna porzione di questo documento soggetta a copyright può essere riprodotta in qualsiasi formato o mezzo (grafico, elettronico o meccanico, inclusi fotocopie, registrazione, nastri o storage in un sistema elettronico) senza previo consenso scritto da parte del detentore del copyright.

Il software derivato dal materiale sottoposto a copyright di NetApp è soggetto alla seguente licenza e dichiarazione di non responsabilità:

IL PRESENTE SOFTWARE VIENE FORNITO DA NETAPP "COSÌ COM'È" E SENZA QUALSIVOGLIA TIPO DI GARANZIA IMPLICITA O ESPRESSA FRA CUI, A TITOLO ESEMPLIFICATIVO E NON ESAUSTIVO, GARANZIE IMPLICITE DI COMMERCIABILITÀ E IDONEITÀ PER UNO SCOPO SPECIFICO, CHE VENGONO DECLINATE DAL PRESENTE DOCUMENTO. NETAPP NON VERRÀ CONSIDERATA RESPONSABILE IN ALCUN CASO PER QUALSIVOGLIA DANNO DIRETTO, INDIRETTO, ACCIDENTALE, SPECIALE, ESEMPLARE E CONSEQUENZIALE (COMPRESI, A TITOLO ESEMPLIFICATIVO E NON ESAUSTIVO, PROCUREMENT O SOSTITUZIONE DI MERCI O SERVIZI, IMPOSSIBILITÀ DI UTILIZZO O PERDITA DI DATI O PROFITTI OPPURE INTERRUZIONE DELL'ATTIVITÀ AZIENDALE) CAUSATO IN QUALSIVOGLIA MODO O IN RELAZIONE A QUALUNQUE TEORIA DI RESPONSABILITÀ, SIA ESSA CONTRATTUALE, RIGOROSA O DOVUTA A INSOLVENZA (COMPRESA LA NEGLIGENZA O ALTRO) INSORTA IN QUALSIASI MODO ATTRAVERSO L'UTILIZZO DEL PRESENTE SOFTWARE ANCHE IN PRESENZA DI UN PREAVVISO CIRCA L'EVENTUALITÀ DI QUESTO TIPO DI DANNI.

NetApp si riserva il diritto di modificare in qualsiasi momento qualunque prodotto descritto nel presente documento senza fornire alcun preavviso. NetApp non si assume alcuna responsabilità circa l'utilizzo dei prodotti o materiali descritti nel presente documento, con l'eccezione di quanto concordato espressamente e per iscritto da NetApp. L'utilizzo o l'acquisto del presente prodotto non comporta il rilascio di una licenza nell'ambito di un qualche diritto di brevetto, marchio commerciale o altro diritto di proprietà intellettuale di NetApp.

Il prodotto descritto in questa guida può essere protetto da uno o più brevetti degli Stati Uniti, esteri o in attesa di approvazione.

LEGENDA PER I DIRITTI SOTTOPOSTI A LIMITAZIONE: l'utilizzo, la duplicazione o la divulgazione da parte degli enti governativi sono soggetti alle limitazioni indicate nel sottoparagrafo (b)(3) della clausola Rights in Technical Data and Computer Software del DFARS 252.227-7013 (FEB 2014) e FAR 52.227-19 (DIC 2007).

I dati contenuti nel presente documento riguardano un articolo commerciale (secondo la definizione data in FAR 2.101) e sono di proprietà di NetApp, Inc. Tutti i dati tecnici e il software NetApp forniti secondo i termini del presente Contratto sono articoli aventi natura commerciale, sviluppati con finanziamenti esclusivamente privati. Il governo statunitense ha una licenza irrevocabile limitata, non esclusiva, non trasferibile, non cedibile, mondiale, per l'utilizzo dei Dati esclusivamente in connessione con e a supporto di un contratto governativo statunitense in base al quale i Dati sono distribuiti. Con la sola esclusione di quanto indicato nel presente documento, i Dati non possono essere utilizzati, divulgati, riprodotti, modificati, visualizzati o mostrati senza la previa approvazione scritta di NetApp, Inc. I diritti di licenza del governo degli Stati Uniti per il Dipartimento della Difesa sono limitati ai diritti identificati nella clausola DFARS 252.227-7015(b) (FEB 2014).

#### **Informazioni sul marchio commerciale**

NETAPP, il logo NETAPP e i marchi elencati alla pagina<http://www.netapp.com/TM> sono marchi di NetApp, Inc. Gli altri nomi di aziende e prodotti potrebbero essere marchi dei rispettivi proprietari.